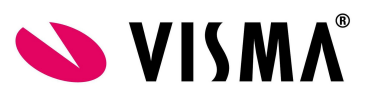

# ORT/Meeruren compensatie bij ziekte en verlof

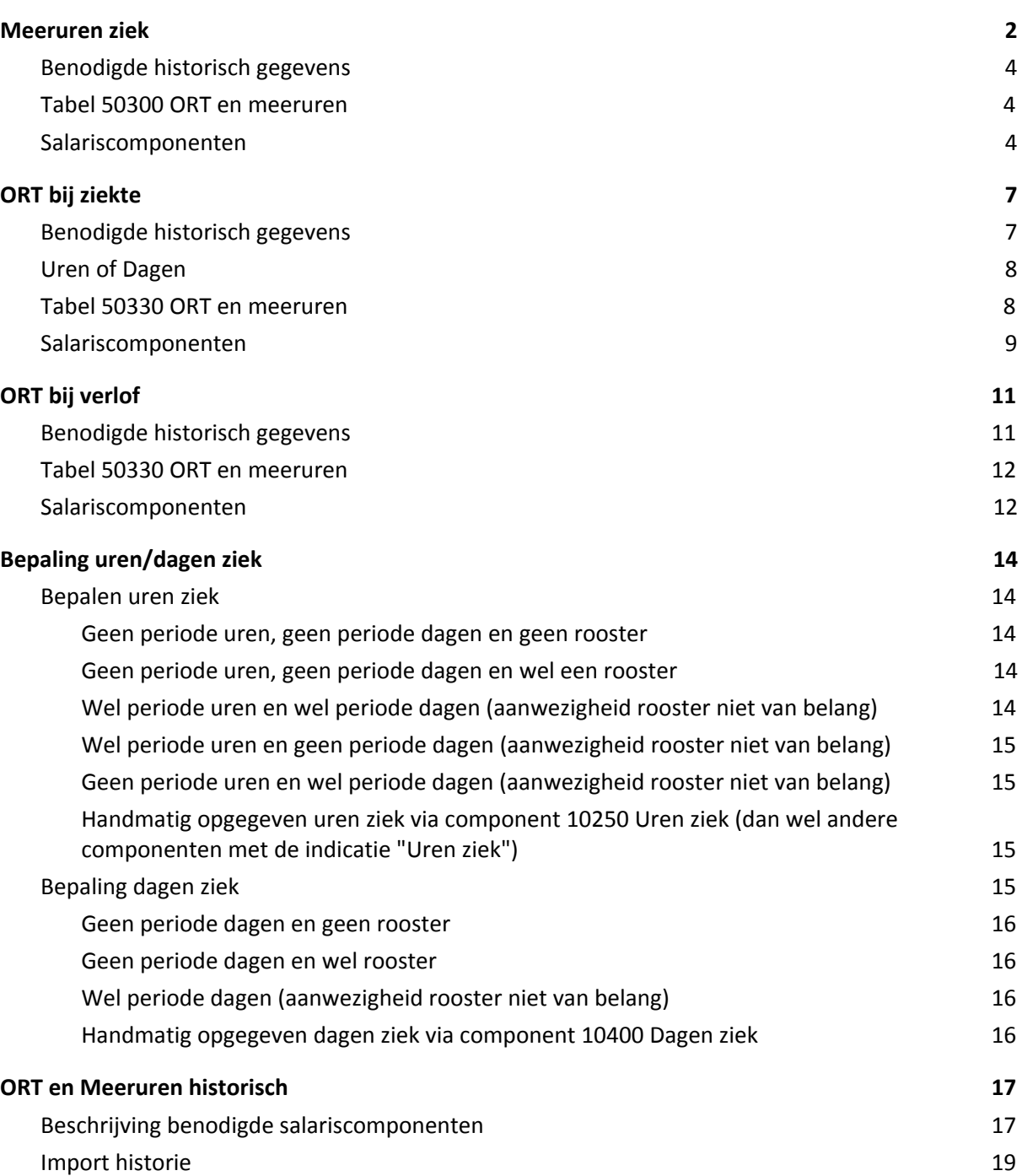

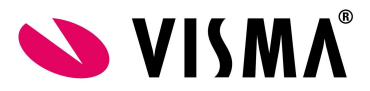

# <span id="page-1-0"></span>**Meeruren ziek**

In sommige CAO's zijn afspraken gemaakt dat tijdens ziekte de medewerker recht heeft op doorbetaling van meeruren die de medewerker tijdens de ziekte niet heeft kunnen maken indien de medewerker een vaste salariant is (Min-Max contracten).

Het is mogelijk om deze "meeruren ziek" door Payroll te laten genereren.

De meeruren bij ziekte worden bepaald door te kijken hoeveel meeruren de medewerker gemiddeld per gewerkt contract uur (of dag, afhankelijk van de inrichting) gemaakt heeft gedurende de referteperiode (inrichtbaar, vaak 6 periodes).

Gewerkte contracturen staan in component 20470 Vaste betaalde uren en zijn de normuren voor de periode \* deeltijdfactor verminderd met onbetaalde uren. Voor uurloners worden de uren op component 20470 Vaste betaalde uren bepaald op basis van alle uren die uurtype "Betaalde uren uurloners" hebben.

Per ziekte wordt bepaald hoeveel uren (of dagen) de medewerker ziek is in deze periode en vervolgens wordt dat aantal vermenigvuldigd met het hiervoor bepaalde gemiddelde aantal meeruren per uur (of dag).

Dit levert het totaal aantal meeruren bij ziek.

Zie voor meer informatie over het bepalen van het aantal ziekte uren het hoofdstuk [Bepaling](#page-13-0) [uren/dagen](#page-13-0) ziek.

Het tarief waartegen deze uren worden uitbetaald is het uurloon, gecorrigeerd met een eventueel aanwezig kortingspercentage tijdens ziekte (vaak 30% in tweede ziektejaar).

De referteperiode refereert naar het aantal periodes voor de koppeldatum van de ziekte. Indien bijvoorbeeld de medewerker ziek is van 20 april t/m 5 mei en vervolgens weer ziek is vanaf 20 mei dan zullen deze twee ziektegevallen "gekoppeld zijn" en wordt de referteperiode bepaald aan de hand van het eerste ziektegeval (start 20 april) en zal als referteperiode derhalve oktober t/m maart genomen worden (indien aantal referteperiodes 6 is).

De ziekte registraties dienen vastgelegd te worden in de Talent ziektemodule zodat Talent ook de juiste koppeldatum van de ziekte kan meegeven.

Er kan gekozen worden om met ziekte uren of ziektedagen te werken. Op basis van deze keuze bepaalt Payroll het aantal uren of dagen ziek van elke ziekte. Indien handmatig het aantal ziekte uren (component 10250 Ziekte uren, als de indicatie "Uren ziek" aan staat) is opgegeven danwel het aantal ziektedagen (component 10400 ziektedagen), dan zullen deze uren of dagen naar rato verdeeld worden over de aanwezige ziektes in de periode. Hiermee wordt per ziekte het aantal meeruren ziek bepaald. Dit zorgt er ook voor dat twee ziektes in dezelfde periode twee verschillende referteperiodes kunnen hebben. Dit kan bijvoorbeeld als de eerste ziekte loopt van 10 januari tot 2 maart en de volgende ziekte start op 31 maart (Hier zit 28 dagen tussen). Deze twee ziektegevallen zijn niet gekoppeld en hebben dan hun eigen referteperiode (de eerste ziekte zou dan van juli-december zijn, en de tweede ziekte van september-februari).

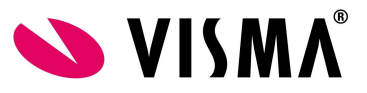

Wanneer er meeruren ziek worden aangemaakt, dan kan gekozen worden of er verlofrechten over berekend moeten worden die meteen uitbetaald worden. Indien dit zo is ingericht (tabel 50300 "ORT en meeruren", parameter "Verkoop verlofrechten van meeruren") dan worden de bepaalde meeruren ziek vermenigvuldigd met een verloffactor die vanuit Talent ontvangen wordt (om deze verlof factor te kunnen bepalen in payroll moet er in de verlofmodule in Talent een transactieregel zijn aangemaakt. Hierin staat aangegeven hoeveel uur verlof per gewerkt uur wordt opgebouwd en of er een bepaalde afronding dient plaats te vinden). Payroll maakt een transactie aan op component 42930 Uitbetalen verlofrecht met daarin het bepaalde aantal te verkopen verlofuren.

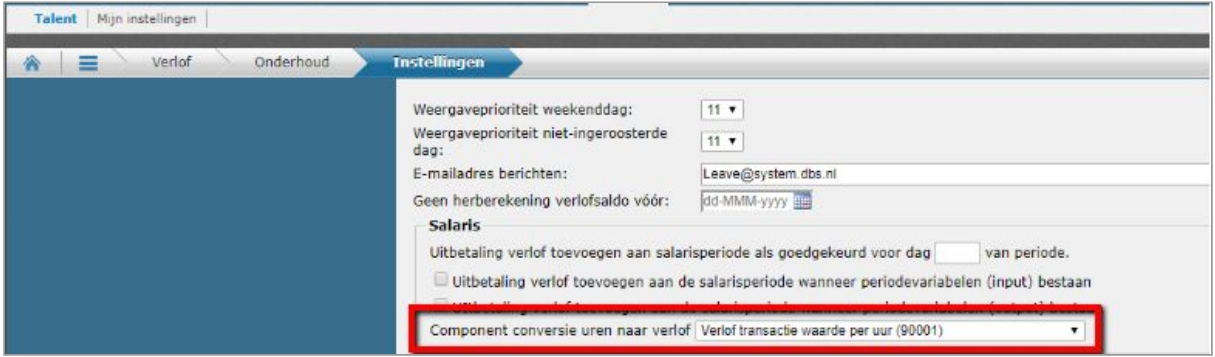

Indien de door Payroll gegenereerde meeruren ziek een handmatige correctie vergen, dan kan dat d.m.v. component 43940 "HM correctie meeruren ziek". De opgegeven correctie wordt naar rato van de bepaalde uren of dagen ziek verdeeld over de ziekte transacties in de periode.

De bepaling van de meeruren ziek wordt standaard met TWK gedaan over de vorige periode. Dit wordt gedaan o.b.v. de parameter "Ziekte berekeningen alleen met TWK" in Tabel 50000 CAO.

Met TWK houdt in dat bijvoorbeeld tijdens de salarisverwerking van november, met terugwerkende kracht in oktober de meeruren ziek worden bepaald. Dit om te voorkomen dat er meeruren worden bepaald op basis van nog incomplete ziekte gegevens.

Hieronder wordt toegelicht hoe het aantal uren danwel dagen ziek bepaald worden. Daarna wordt de benodigde inrichting toegelicht.

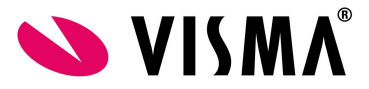

# <span id="page-3-0"></span>**Benodigde historisch gegevens**

Om de meeruren ziek te bepalen moeten de gemaakte meeruren en de gewerkte uren/dagen bekend zijn. Voor die periodes van de referteperiode waarin Payroll is gebruikt, zijn deze gegevens bekend.

Wanneer op visma.net payroll wordt overgestapt uit een ander systeem is het mogelijk om deze waarden uit de referteperiode vast te leggen op de componenten 88000-88130 (Grondslag ziekte (obv dagen)), 89000-89130 (Grondslag ziekte (obv uren)) en 90000-90130 (Grondslag meeruren(obv uren)). Zie hieronder bij ORT en [Meeruren](#page-17-0) historisch een nadere toelichting over deze salariscomponenten en de mogelijkheden om deze te importeren.

# <span id="page-3-1"></span>**Tabel 50300 ORT en meeruren**

In Tabel 50300 ORT en meeruren staat standaard per cao ingericht of en hoe meeruren gecompenseerd dienen te worden bij verzuim.

Wanneer het bedrijf niet onder een cao valt is het mogelijk deze tabel in te richten hoe meeruren gecompenseerd dienen te worden bij verzuim.

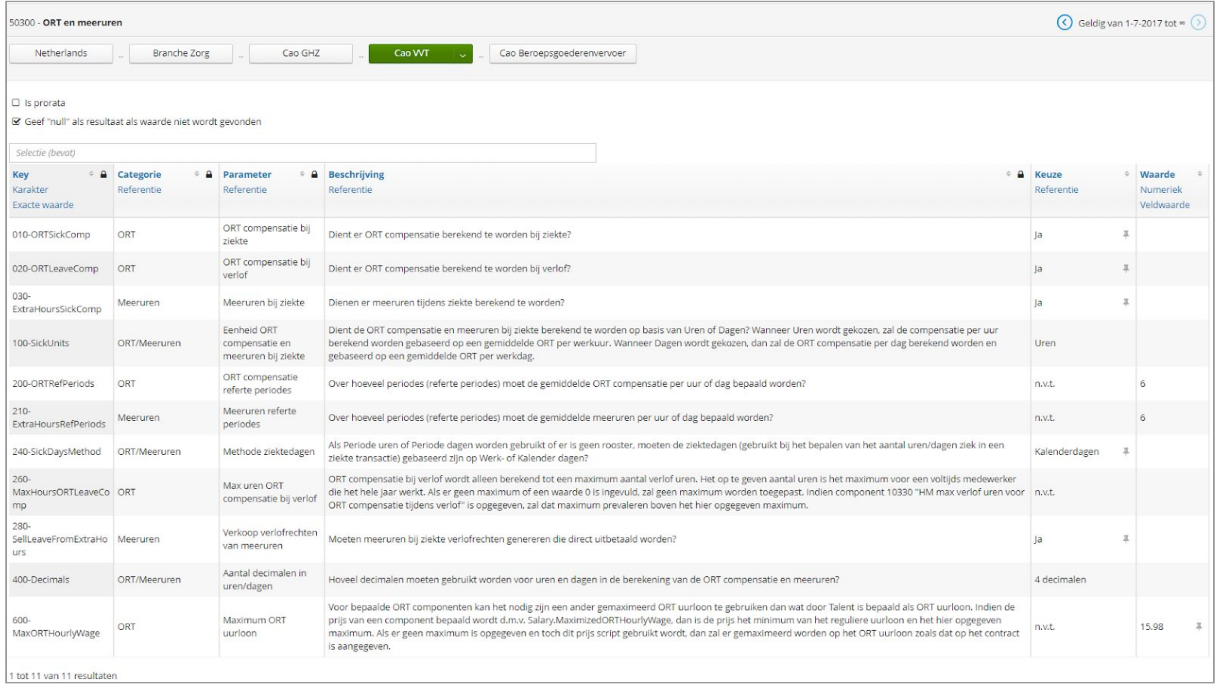

# <span id="page-3-2"></span>**Salariscomponenten**

De hieronder beschreven salariscomponenten worden gebruikt in de berekening van meeruren compensatie bij verzuim.

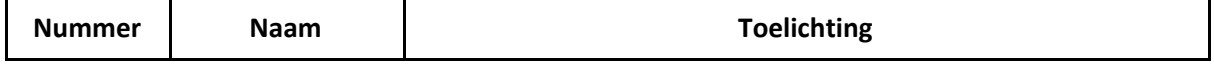

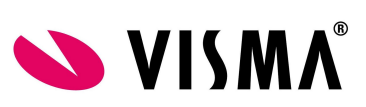

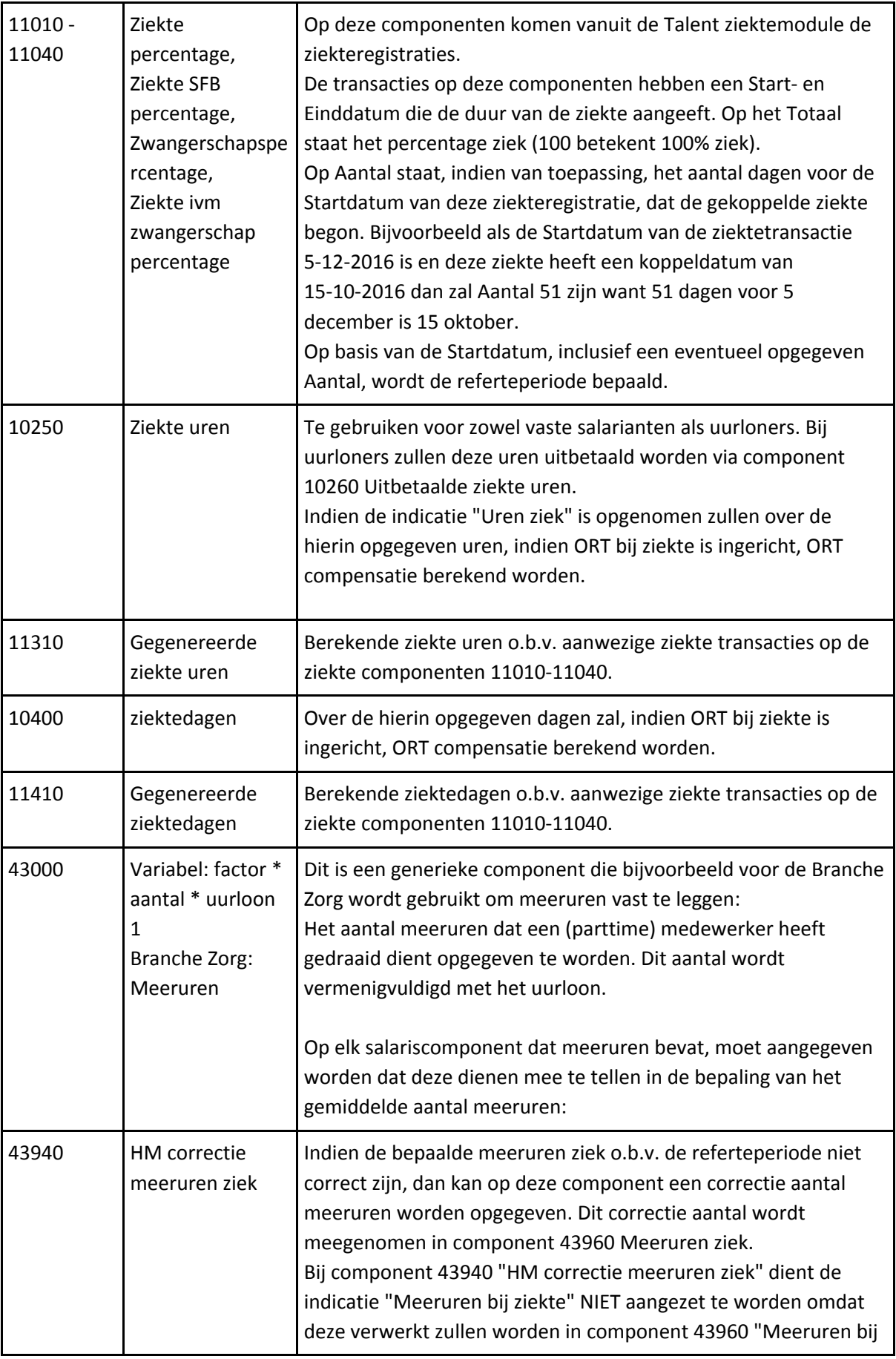

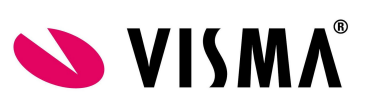

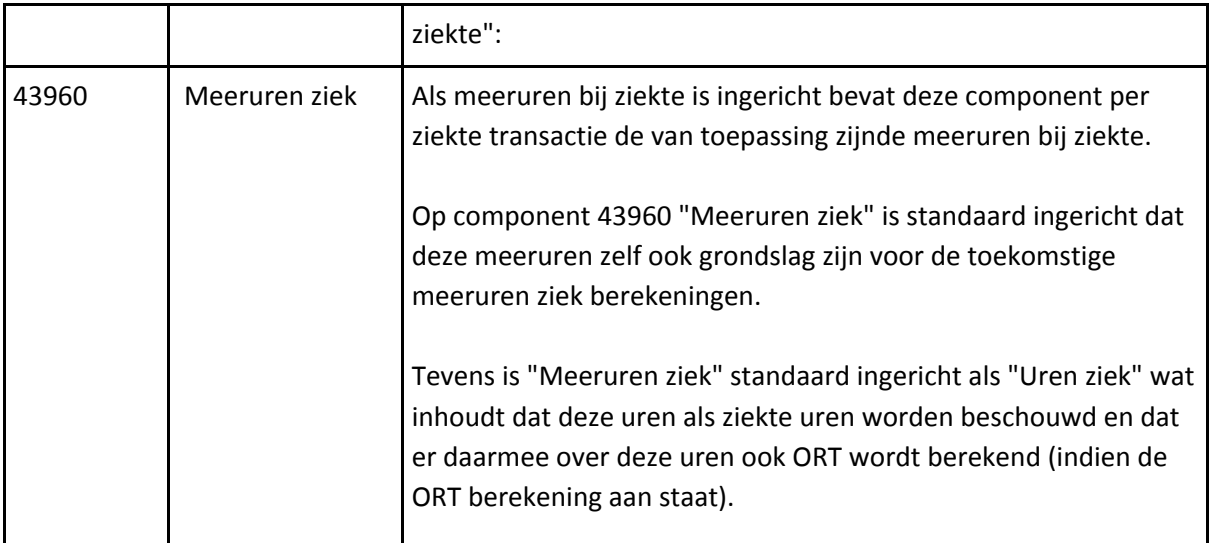

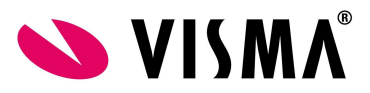

# <span id="page-6-0"></span>**ORT bij ziekte**

Indien er sprake is van onregelmatigheidstoeslag (ORT) dan worden in CAO's afspraken gemaakt over compensatie van de ORT tijdens ziekte.

Het is mogelijk om deze "compensatie ORT bij ziekte" door Payroll te laten genereren.

De compensatie ORT bij ziekte wordt bepaald door te kijken hoeveel ORT de medewerker gemiddeld per gewerkt uur (of dag, afhankelijk van de inrichting) gemaakt heeft gedurende de referteperiode (inrichtbaar, vaak 6 periodes).

Per ziekte wordt bepaald hoeveel uren (of dagen) de medewerker ziek is in deze periode en vervolgens wordt dat aantal vermenigvuldigd met het hiervoor bepaalde gemiddelde ORT bedrag per uur (of dag).

Dit levert het totaal ORT bedrag bij ziekte.

Dit ORT bedrag bij ziekte wordt gecorrigeerd met een eventueel aanwezig kortingspercentage tijdens ziekte (vaak 30% in tweede ziektejaar).

Zie voor meer informatie over het bepalen van het aantal ziekte uren het hoofdstuk [Bepaling](#page-13-0) [uren/dagen](#page-13-0) ziek.

De referteperiode refereert naar het aantal periodes voor de koppeldatum van de ziekte. Indien bijvoorbeeld de medewerker ziek is van 20 april t/m 5 mei en vervolgens weer ziek is vanaf 20 mei dan zullen deze twee ziektegevallen "gekoppeld zijn" en wordt de referteperiode bepaald aan de hand van het eerste ziektegeval (start 20 april) en zal als referteperiode derhalve oktober t/m maart genomen worden (indien aantal referteperiodes 6 is).

De ziekte registraties dienen vastgelegd te worden in de Talent ziektemodule zodat Talent ook de juiste koppeldatum van de ziekte kan meegeven.

Er kan gekozen worden om met ziekte uren of ziektedagen te werken. Op basis van deze keuze bepaald Payroll het aantal uren of dagen ziek van elke ziekte. Indien handmatig het aantal ziekte uren (component 10250 Ziekte uren, als de indicatie "Uren ziek" aan staat) is opgegeven danwel het aantal ziektedagen (component 10400 ziektedagen), dan zullen deze uren of dagen naar rato verdeeld worden over de aanwezige ziektes in de periode. Hiermee wordt per ziekte het ORT bedrag bij ziekte bepaald. Dit zorgt er ook voor dat twee ziektes in dezelfde periode twee verschillende referteperiodes hebben als bijvoorbeeld de eerste ziekte loopt van 10 januari tot 2 maart en de volgende ziekte start op 31 maart. Deze twee ziektegevallen zijn niet gekoppeld en hebben dan hun eigen referteperiode (de eerste ziekte zou dan van juli-december zijn, en de tweede ziekte van september-februari).

De bepaling van de compensatie ORT bij ziekte wordt standaard met TWK gedaan over de vorige periode. Dit wordt gedaan o.b.v. de parameter "Ziekte berekeningen alleen met TWK" in Tabel 50000 CAO.

Met TWK houdt in dat bijvoorbeeld tijdens de salarisverwerking van november, met terugwerkende kracht in oktober de compensatie ORT bij ziekte wordt bepaald. Dit om te voorkomen dat er ORT compensatie wordt bepaald op basis van nog incomplete ziekte gegevens.

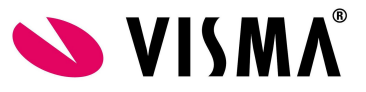

Hierboven, bij de beschrijving van Meeruren ziek, is beschreven hoe het aantal uren danwel dagen ziek wordt bepaald. Dezelfde methode wordt ook toegepast voor de compensatie ORT bij ziekte.

## <span id="page-7-0"></span>**Benodigde historische gegevens**

Om de compensatie ORT bij ziekte te bepalen moet de ontvangen ORT en de gewerkte uren/dagen bekend zijn. Voor die periodes van de referteperiode waarin Payroll is gebruikt, zijn deze gegevens bekend. Voor de voorgaande periodes dienen deze aantallen uit het vorige systeem te komen en vastgelegd te worden in de componenten 88000-88130 (vastlegging gewerkte dagen), 89000-89130 (vastlegging gewerkte uren).Zie hieronder bij ORT en [Meeruren](#page-17-0) historisch een nadere toelichting over deze salariscomponenten en de mogelijkheden om deze te importeren.

# <span id="page-7-1"></span>**Uren of Dagen**

De ORT compensatie kan per uur of per dag bepaald worden. Dit is instelbaar in Tabel 50300 met parameter "Eenheid ORT compensatie en meeruren bij ziekte". Standaard is dit "Uren". Het is mogelijk om vanaf een bepaald moment deze instelling aan te passen (bijvoorbeeld omdat eerst met Dagen gewerkt wordt en men vanaf bijvoorbeeld het nieuwe jaar o.b.v. Uren wil werken). De problematiek bij een overgang van de ene naar de andere eenheid, zit hem erin dat de benodigde gegevens in de referteperiode wel aanwezig moeten zijn. M.a.w. de hiervoor beschreven historische gegevens dienen aanwezig te zijn in zowel de Uren (componenten 89xxx) als Dagen (componenten 88xxx) variant.

# <span id="page-7-2"></span>**Tabel 50330 ORT en meeruren**

In Tabel 50300 ORT en meeruren staat standaard per cao ingericht of en hoe ORT gecompenseerd dient te worden bij verzuim. Wanneer het bedrijf niet onder een cao valt is het mogelijk in deze tabel in te richten hoe ORT gecompenseerd dient te worden bij verzuim.

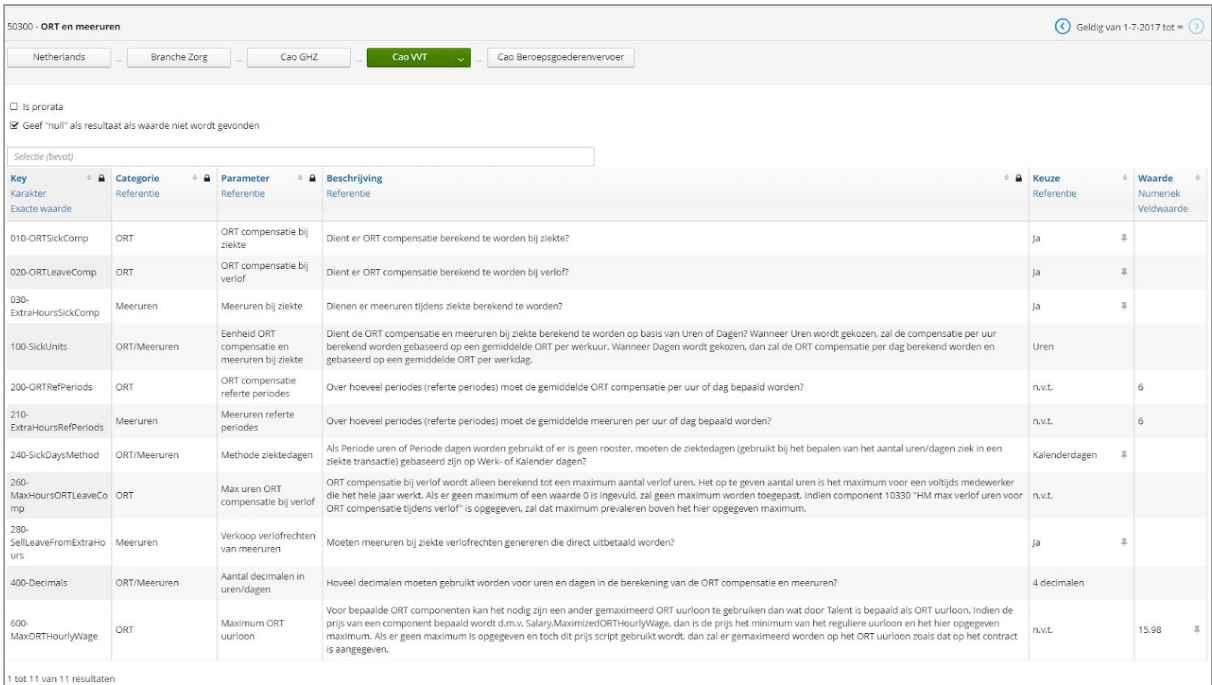

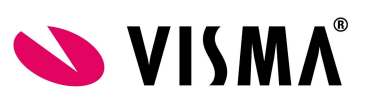

# **Salariscomponenten**

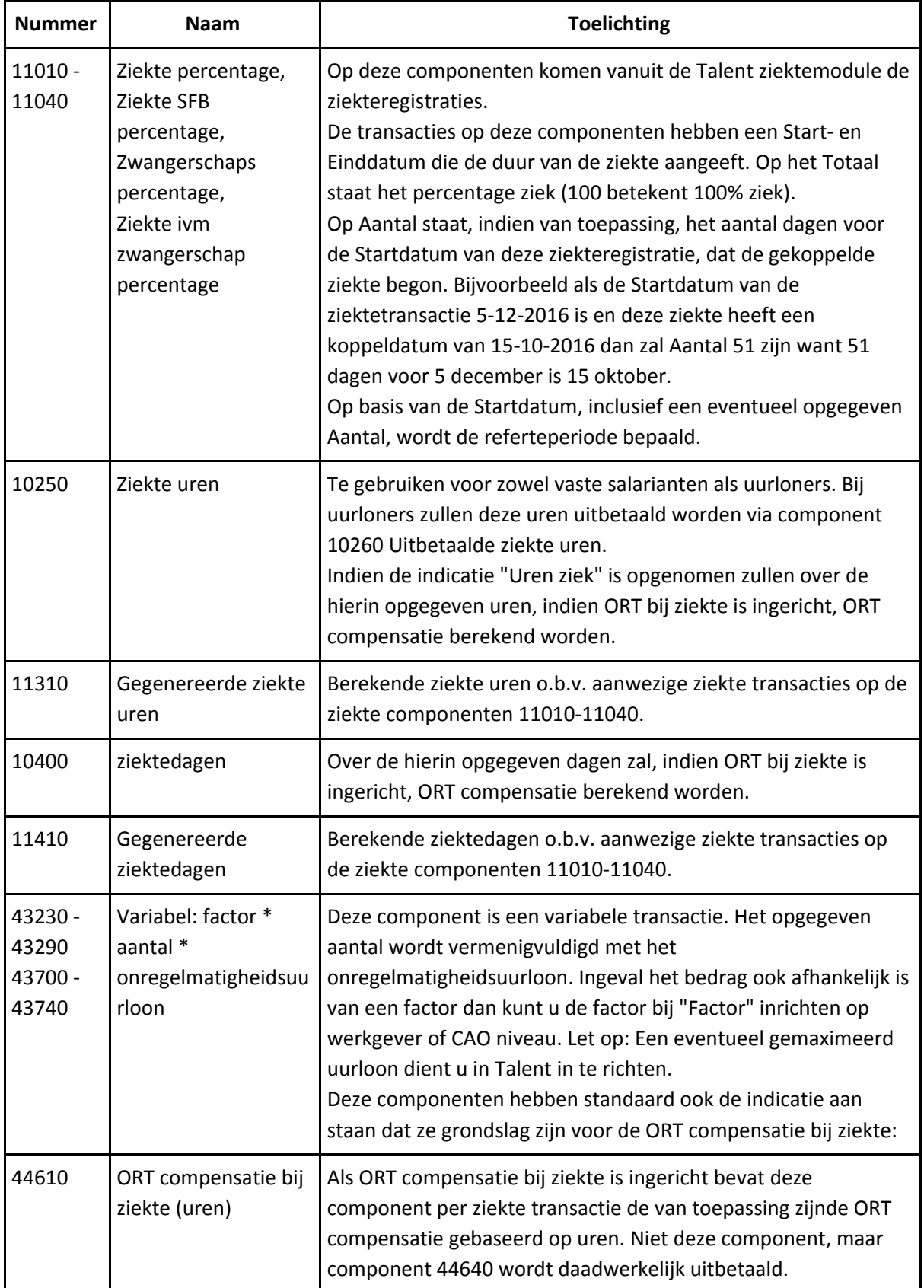

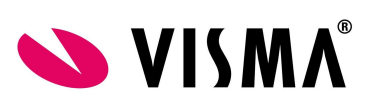

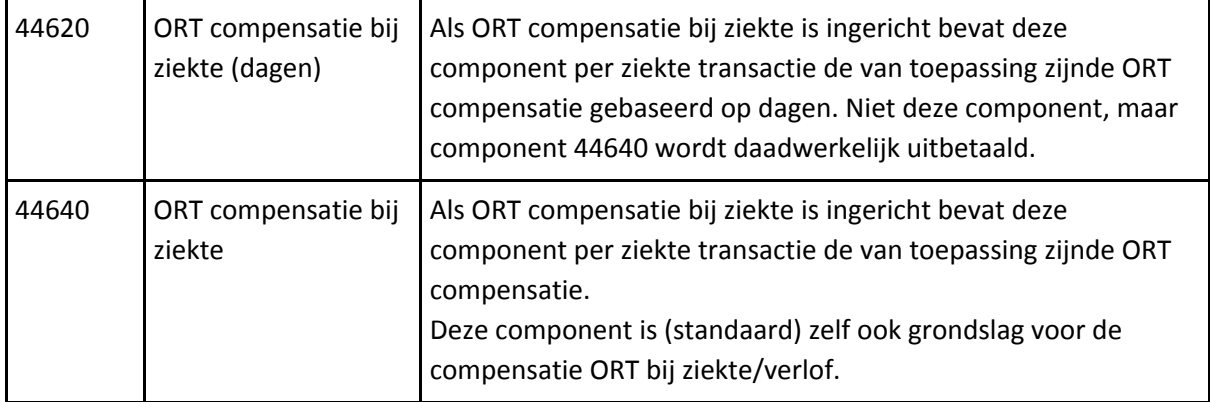

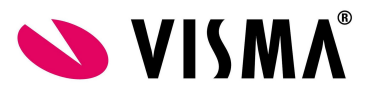

# <span id="page-10-0"></span>**ORT bij verlof**

Indien er sprake is van onregelmatigheidstoeslag (ORT) dan worden in CAO's afspraken gemaakt over compensatie van de ORT tijdens verlof. Het is mogelijk om deze "compensatie ORT bij verlof" door Payroll te laten genereren.

De compensatie ORT bij verlof wordt bepaald door te kijken hoeveel ORT de medewerker gemiddeld per gewerkt uur gemaakt heeft gedurende de referteperiode (inrichtbaar, vaak 6 periodes).

Via salariscomponent 10320 verlofuren, kunnen uren verlof aangeleverd worden en vervolgens wordt dat aantal vermenigvuldigd met het hiervoor bepaalde gemiddelde ORT bedrag per uur. Dit levert het totaal ORT bedrag bij verlof.

De ORT bij verlofberekening werkt alleen op basis van uren en daarmee is het noodzakelijk om de componenten 889xxx (zie beschrijving hiervoor bij Meeruren ziek) aan te leveren voor de eerste periodes van het jaar waarin de referteperiode nog (deels) periodes beslaat die liggen voordat er in Payroll zelf resultaten zijn.

Voor de ORT bij verlof is er geen sprake van een koppeldatum zoals dat bij ziekte het geval kan zijn. De referteperiodes (vaak 6) waarnaar gekeken wordt, zijn de periodes voor de periode waarin component 10320 verlofuren is opgenomen. Het is derhalve van belang om de transacties in de juiste verloningsperiode te zetten. De datum van de transactie zelf is hierin niet bepalend. Voorbeeld: Als je verlof loopt van 15 november t/m 10 december dan wordt in november de ORT o.b.v. mei t/m oktober bepaald en de dagen verlof in december o.b.v. juni t/m november. Dit houdt in dat er twee transactie op component 10320 verlofuren moet zijn, één voor de uren van november met verloningsperiode november, en één transactie met de verlofuren van december met de verloningsperiode december.

Het ORT bij verlof bedrag wordt NIET gecorrigeerd met een eventueel aanwezig kortingspercentage tijdens ziekte (vaak 30% in tweede ziektejaar).

De bepaling van de compensatie ORT bij verlof wordt standaard met TWK gedaan over de vorige periode. Dit wordt gedaan o.b.v. dezelfde parameter als de ORT bij ziekte namelijk parameter "Ziekte berekeningen alleen met TWK" in Tabel 50000 CAO.

Met TWK houdt in dat bijvoorbeeld tijdens de salarisverwerking van november, met terugwerkende kracht in oktober de compensatie ORT bij verlof wordt bepaald. Dit om te voorkomen dat er ORT compensatie wordt bepaald op basis van nog incomplete verlof gegevens.

Het is mogelijk om een maximum op te geven van verlofuren die meetellen in de ORT berekening. Als dat een vast maximum is dan kan dit opgenomen worden in tabel 50300 "ORT en meeruren" bij de parameter "Max uren ORT compensatie bij verlof". Indien het maximum individueel is dan kan het jaar maximum aangeven worden via component 10330 "HM max verlofuren voor ORT compensatie tijdens verlof".

ORT compensatie bij verlof zal bepaald worden zolang het aantal verlofuren van dit jaar (dus t/m de berekeningsperiode) op component 10320 verlofuren niet over het maximum heen gaat.

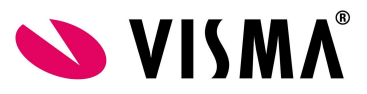

## <span id="page-11-0"></span>**Benodigde historisch gegevens**

Om de compensatie ORT bij verlof te bepalen moet de ontvangen ORT en de gewerkte uren bekend zijn. Voor die periodes van de referteperiode waarin Payroll is gebruikt, zijn deze gegevens bekend. Voor de voorgaande periodes dienen deze aantallen uit het vorige systeem te komen en vastgelegd te worden in de componenten 889010-889130 (Grondslag verlof (obv uren)). Er moet apart historie worden ingevoerd voor de ORT bij verlof compensatie aangezien het op cao niveau mogelijk is af te wijken in grondslag tussen de compensatie bij verlof en verzuim. Wanneer de grondslag voor de compensatie bij verzuim en verlof gelijk zijn moeten op zowel de grondslag voor verzuim als op de grondslag bij verlof componenten dezelfde waarden worden ingelezen.

Zie hieronder bij ORT en [Meeruren](#page-17-0) historisch een nadere toelichting over deze salariscomponenten en de mogelijkheden om deze te importeren.

## <span id="page-11-1"></span>**Tabel 50330 ORT en meeruren**

In Tabel 50300 ORT en meeruren staat standaard per cao ingericht of en hoe ORT gecompenseerd dient te worden bij verlof. Wanneer het bedrijf niet onder een cao valt is het mogelijk in deze tabel in te richten hoe ORT gecompenseerd dient te worden bij verlof.

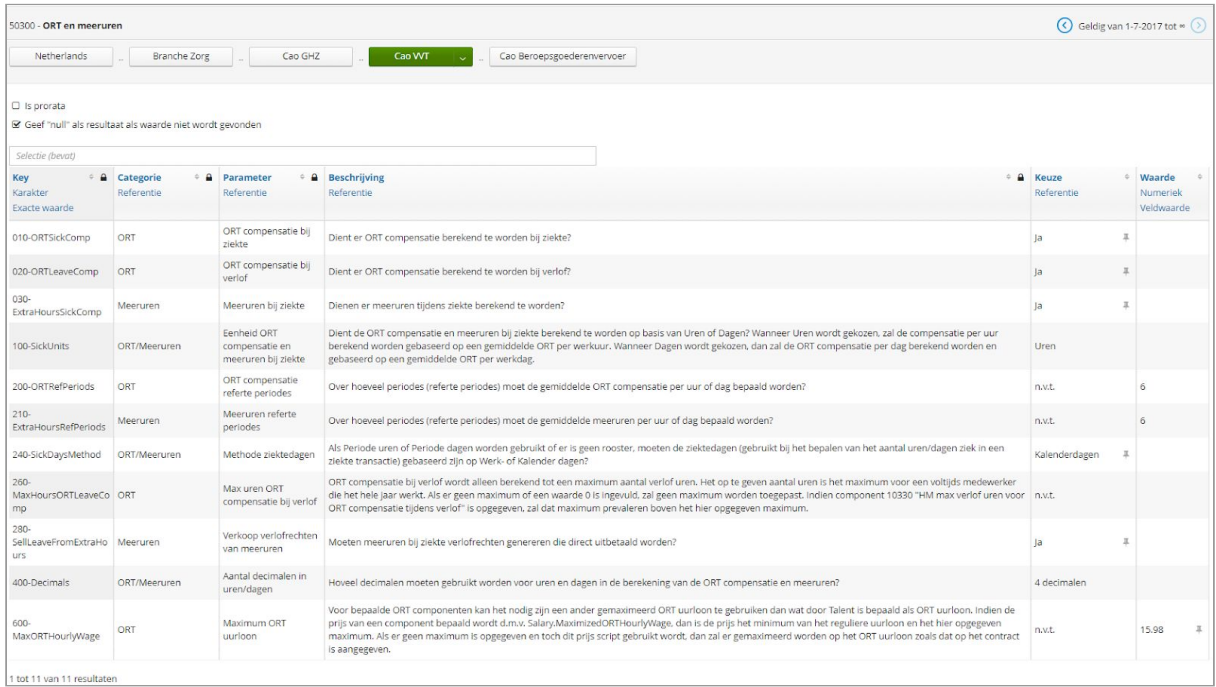

#### <span id="page-11-2"></span>**Salariscomponenten**

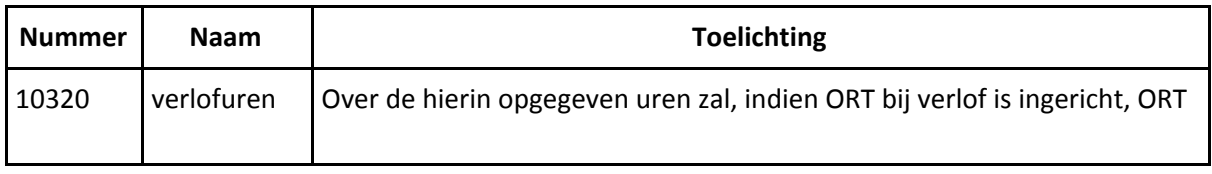

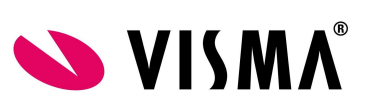

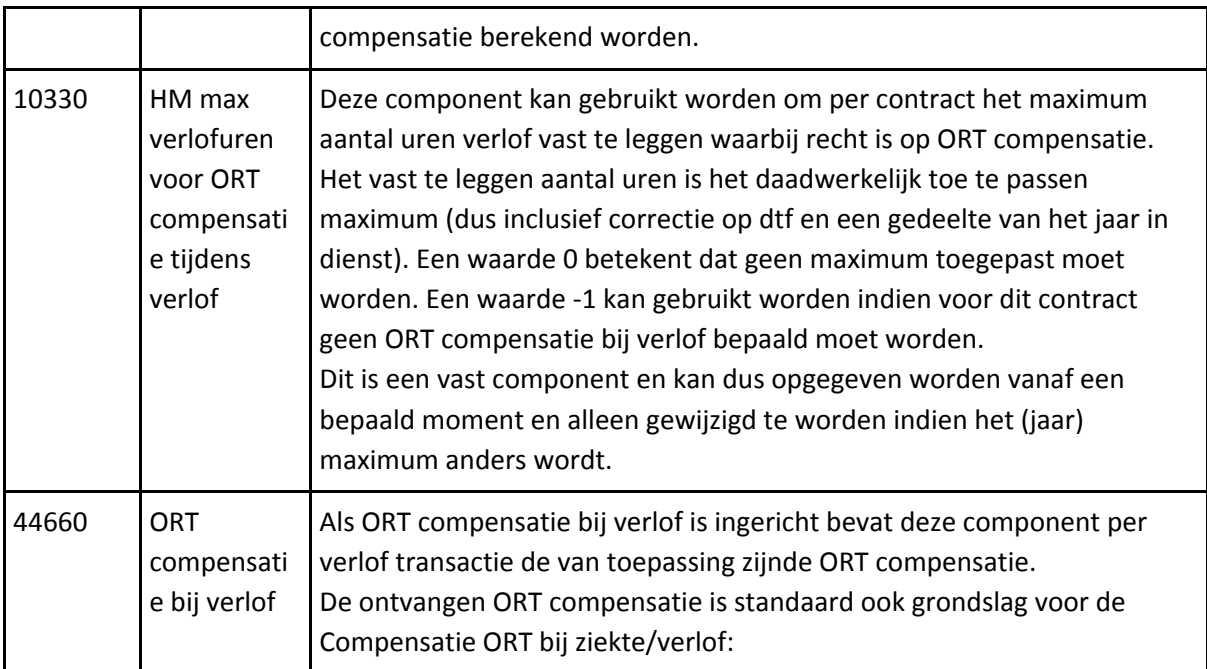

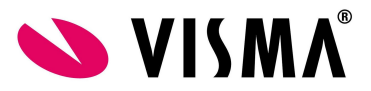

# <span id="page-13-0"></span>**Bepaling uren/dagen ziek**

## <span id="page-13-1"></span>**Bepalen uren ziek**

Er zijn vier variabelen die bepalen op welke wijze het aantal uren ziek berekend wordt:

- 1. Zijn er periode uren op het contract vastgelegd?
- 2. Zijn er periode dagen op het contract vastgelegd?
- 3. Is er een rooster op het contract vastgelegd?
- 4. Zijn er handmatig uren ziek opgegeven via component 10250 Uren ziek (dan wel andere componenten met de indicatie "Uren ziek")?

<span id="page-13-2"></span>Hieronder worden de verschillende situaties beschreven:

#### **Geen periode uren, geen periode dagen en geen rooster**

Het aantal ziekte uren wordt bepaald d.m.v.: aantal uren per dag \* aantal dagen ziek \* ziektepercentage

In tabel 50300 "ORT en meeruren" kan bij parameter "Methode ziektedagen" (zie verderop) gekozen worden voor werkdagen of kalenderdagen.Het aantal uren per dag en aantal dagen ziek is hiervan afhankelijk.

- Methode ziektedagen = Werkdagen
	- Uren per dag = Normuren \* deeltijdfactor / 5
	- Aantal dagen ziek = Aantal Ma-Vr binnen de ziekte (en in de berekende periode)
- Methode ziektedagen = Kalenderdagen
	- Uren per dag = Normuren \* deeltijdfactor / 7
	- Aantal dagen ziek = Aantal kalenderdagen binnen de ziekte (en in de berekende periode)

#### <span id="page-13-3"></span>**Geen periode uren, geen periode dagen en wel een rooster**

Het aantal ziekte uren wordt bepaald d.m.v: Het aantal uren volgens het rooster binnen de ziekte (en in de berekende periode) \* ziektepercentage

#### <span id="page-13-4"></span>**Wel periode uren en wel periode dagen (aanwezigheid rooster niet van belang)**

Het aantal ziekte uren wordt bepaald d.m.v.: aantal uren per dag \* aantal dagen ziek \* ziektepercentage

In tabel 50300 "ORT en meeruren" kan bij parameter "Methode ziektedagen" (zie verderop) gekozen worden voor werkdagen of kalenderdagen.Het aantal uren per dag en aantal dagen ziek is hiervan afhankelijk.

- Methode ziektedagen = Werkdagen
	- Indien periode dagen = 0
		- Uren per dag = Periode uren / Aantal Ma-Vr binnen in de berekende periode
	- Indien periode dagen <> 0
		- Uren per dag = Periode uren / Periode dagen
	- Aantal dagen ziek = Aantal Ma-Vr binnen de ziekte (en in de berekende periode)

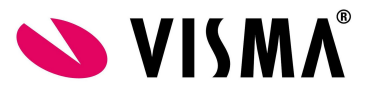

- Methode ziektedagen = Kalenderdagen
	- Indien periode dagen = 0
		- Uren per dag = Periode uren / Aantal kalenderdagen in de berekende periode
	- Indien periode dagen <> 0
		- Uren per dag = Periode uren / periode dagen
	- Aantal dagen ziek = Aantal kalenderdagen binnen de ziekte (en in de berekende periode)

#### <span id="page-14-0"></span>**Wel periode uren en geen periode dagen (aanwezigheid rooster niet van belang)**

Het aantal ziekte uren wordt bepaald d.m.v.: aantal uren per dag \* aantal dagen ziek \* ziektepercentage

In tabel 50300 "ORT en meeruren" kan bij parameter "Methode ziektedagen" (zie verderop) gekozen worden voor werkdagen of kalenderdagen.Het aantal uren per dag en aantal dagen ziek is hiervan afhankelijk.

- Methode ziektedagen = Werkdagen
	- Uren per dag = Periode uren / Aantal Ma-Vr binnen in de berekende periode
	- Aantal dagen ziek = Aantal Ma-Vr binnen de ziekte (en in de berekende periode)
- Methode ziektedagen = Kalenderdagen
	- Uren per dag = Periode uren / Aantal kalenderdagen in de berekende periode
	- Aantal dagen ziek = Aantal kalenderdagen binnen de ziekte (en in de berekende periode)

#### <span id="page-14-1"></span>**Geen periode uren en wel periode dagen (aanwezigheid rooster niet van belang)**

Het aantal ziekte uren wordt bepaald d.m.v.: aantal uren per dag \* aantal dagen ziek \* ziektepercentage

In tabel 50300 "ORT en meeruren" kan bij parameter "Methode ziektedagen" (zie verderop) gekozen worden voor werkdagen of kalenderdagen.Het aantal uren per dag en aantal dagen ziek is hiervan afhankelijk.

- Methode ziektedagen = Werkdagen
	- $\circ$  Indien periode dagen = 0
		- Uren per dag = Uren per periode \* deeltijdfactor / Aantal Ma-Vr binnen in de berekende periode
	- Indien periode dagen <> 0
		- Uren per dag = Uren per periode \* deeltijdfactor / periode dagen
	- Aantal dagen ziek = Aantal Ma-Vr binnen de ziekte (en in de berekende periode)
- Methode ziektedagen = Kalenderdagen
	- $\circ$  Indien periode dagen = 0
		- Uren per dag = Periode uren / Aantal kalenderdagen in de berekende periode
		- Indien periode dagen <> 0
			- Uren per dag = Periode uren / periode dagen
		- Aantal dagen ziek = Aantal kalenderdagen binnen de ziekte (en in de berekende periode)

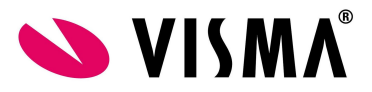

## <span id="page-15-0"></span>**Handmatig opgegeven uren ziek via component 10250 Uren ziek (dan wel andere componenten met de indicatie "Uren ziek")**

Indien er handmatig uren ziek worden opgegeven dan worden deze naar rato verdeeld over de ziekte transacties in deze periode. Dit wordt als volgt gedaan (per ziekte transactie) Uren ziek = Opgegeven uren in component 10250 \* Uren ziek als hiervoor bepaald van deze ziek transactie / Totaal aantal gegenereerde ziekte uren

Het totaal aantal gegenereerde ziekte uren wordt gedaan zoals hierboven beschreven alleen dan voor het totaal aan ziekte transacties in de periode.

# <span id="page-15-1"></span>**Bepaling dagen ziek**

Er zijn drie variabelen die bepalen op welke wijze het aantal uren ziek berekend wordt:

- 1. Zijn er periode dagen op het contract vastgelegd?
- 2. Is er een rooster op het contract vastgelegd?
- 3. Zijn er handmatig dagen ziek opgegeven via component 10400 Dagen ziek?

Hieronder worden de verschillende situaties beschreven:

#### <span id="page-15-2"></span>**Geen periode dagen en geen rooster**

Het aantal ziektedagen wordt bepaald d.m.v.: aantal dagen ziek \* ziektepercentage

In tabel 50300 "ORT en meeruren" kan bij parameter "Methode ziektedagen" (zie verderop) gekozen worden voor werkdagen of kalenderdagen.Het aantal dagen ziek is hiervan afhankelijk.

- Methode ziektedagen = Werkdagen
	- Aantal dagen ziek = Aantal Ma-Vr binnen de ziekte (en in de berekende periode)
- Methode ziektedagen = Kalenderdagen
	- Aantal dagen ziek = Aantal kalenderdagen binnen de ziekte (en in de berekende periode)

#### <span id="page-15-3"></span>**Geen periode dagen en wel rooster**

Het aantal ziektedagen wordt bepaald d.m.v: Het aantal dagen volgens het rooster binnen de ziekte (en in de berekende periode) \* ziektepercentage

#### <span id="page-15-4"></span>**Wel periode dagen (aanwezigheid rooster niet van belang)**

Het aantal ziektedagen wordt bepaald d.m.v.: aantal dagen ziek \* periode dagen / Dagen in de periode \* ziektepercentage

In tabel 50300 "ORT en meeruren" kan bij parameter "Methode ziektedagen" (zie verderop) gekozen worden voor werkdagen of kalenderdagen.Het aantal dagen ziek is hiervan afhankelijk.

- Methode ziektedagen = Werkdagen
	- Aantal dagen ziek = Aantal Ma-Vr binnen de ziekte (en in de berekende periode)

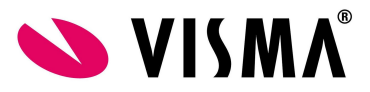

- Dagen in de periode = Aantal Ma-Vr in de berekende periode
- Methode ziektedagen = Kalenderdagen
	- Aantal dagen ziek = Aantal kalenderdagen binnen de ziekte (en in de berekende periode)
	- Dagen in de periode = Aantal kalenderdagen in de berekende periode

#### <span id="page-16-0"></span>**Handmatig opgegeven dagen ziek via component 10400 Dagen ziek**

Indien er handmatig dagen ziek worden opgegeven dan worden deze naar rato verdeeld over de ziekte transacties in deze periode. Dit wordt als volgt gedaan (per ziekte transactie) Dagen ziek = Opgegeven dagen in component 10400 \* Dagen ziek als hiervoor bepaald van deze ziek transactie / Totaal aantal gegenereerde ziektedagen

Het totaal aantal gegenereerde ziektedagen wordt gedaan zoals hierboven beschreven alleen dan voor het totaal aan ziekte transacties in de periode.

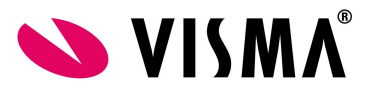

# <span id="page-17-0"></span>**ORT en Meeruren historisch**

Wanneer er gestart wordt met het gebruik van Visma.net Payroll en in het te verlonen bedrijf moet ORT en/of meeruren worden gecompenseerd dan moeten de referteperioden worden gevuld met gegevens van voor het gebruik van het systeem. Dit kan door onderstaande salariscomponenten te vullen met historische gegevens in de eerste periode van het jaar waarin gestart wordt met het gebruik van het systeem.

Payroll kijkt naar de aanwezigheid van deze gegevens in de eerste periode van het jaar dat opgegeven is in Tabel 30000 Klant instellingen:

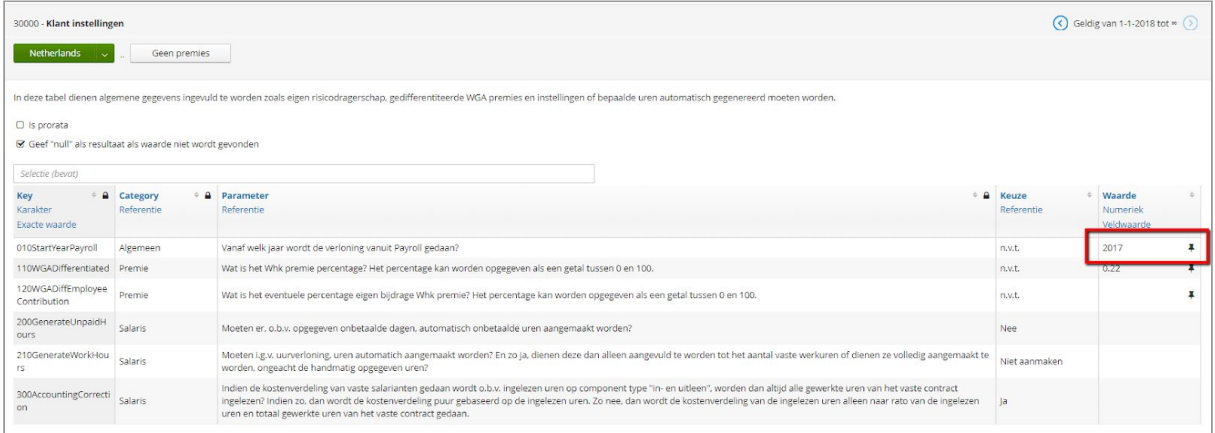

# <span id="page-17-1"></span>**Beschrijving benodigde salariscomponenten**

Deels worden dezelfde gegevens gebruikt als die benodigd zijn voor de compensatie ORT bij ziekte, vandaar de verwijzing naar de ORT compensatie. Het gaat hier om de aantallen die ingevoerd worden op de ORT grondslag componenten worden ook gebruikt in de meeruren ziek berekening.

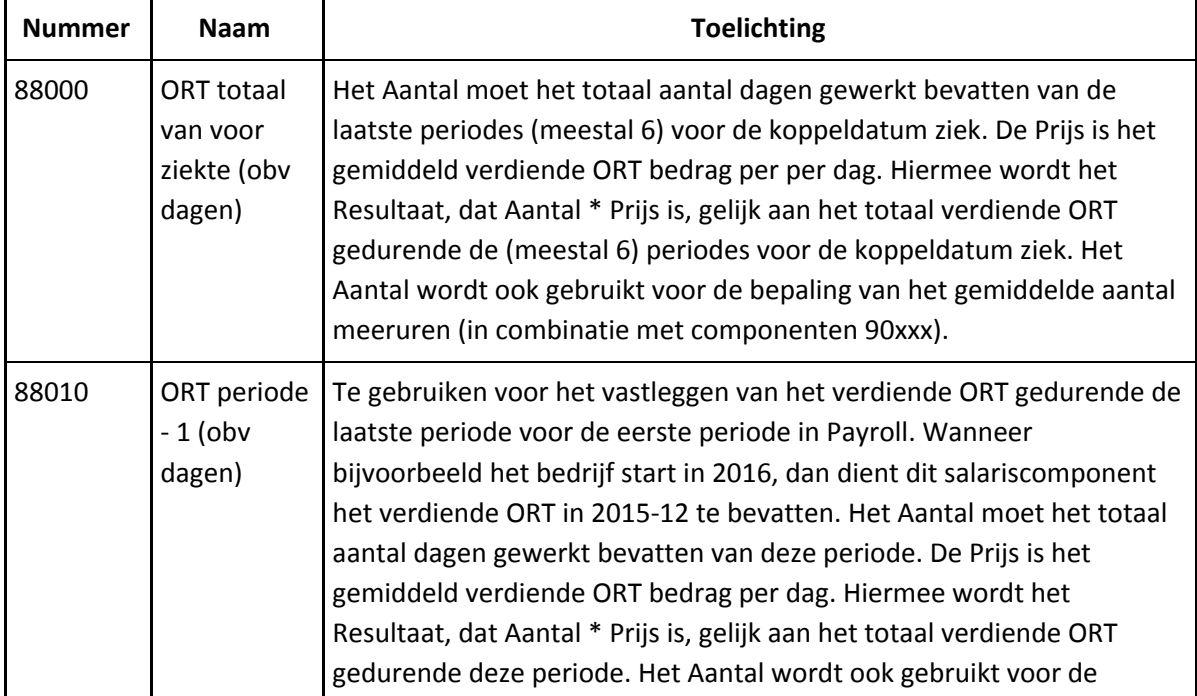

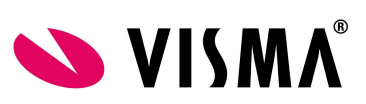

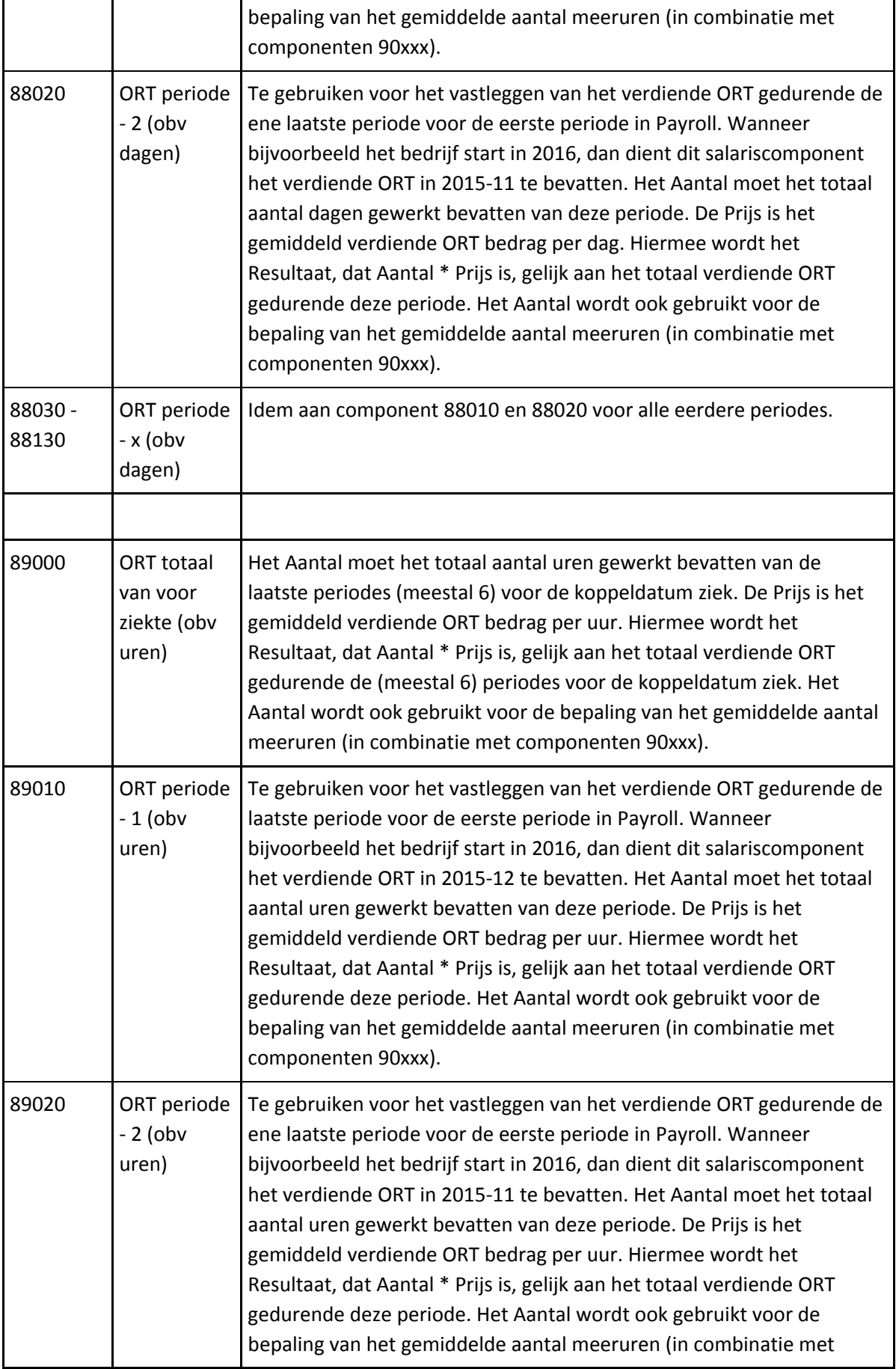

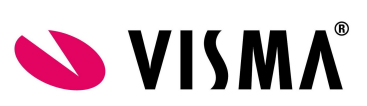

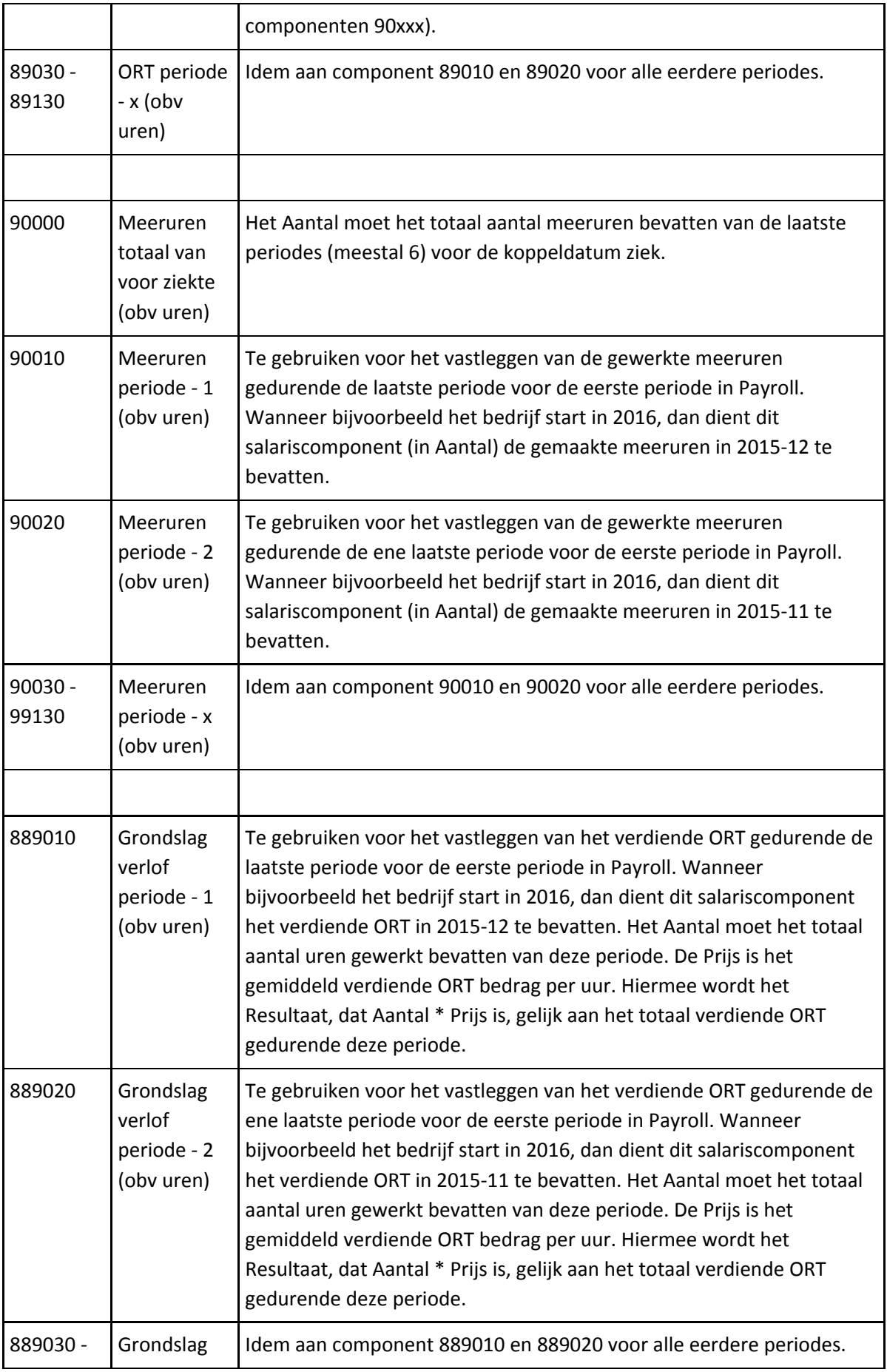

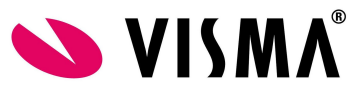

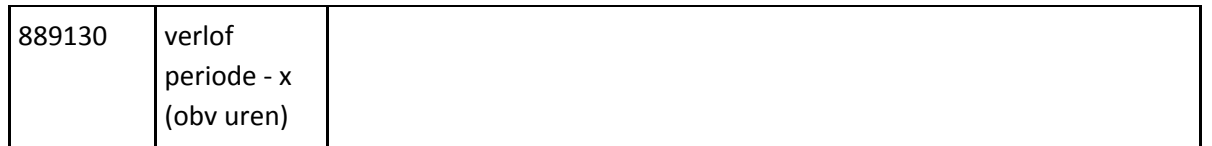

De componenten 88000 / 89000 / 90000 moeten dus de gegevens bevatten van de totale referteperiode van voor de ziekte. Dit is echter alleen van belang als in de laatste 28 dagen van de periode voordat Payroll wordt gebruikt, de medewerker ziek is. Want alleen dan kan het zijn dat een ziekte in de eerste Payroll periode ook gekoppeld kan zijn aan een voorgaande ziekte. De overige componenten zijn altijd van belang omdat die gebruikt zullen worden gedurende de eerste 6 periodes (waarbij 6 het aantal referentie periodes zijn) in Payroll als er een ziekte is in die eerste 6 periodes.

## <span id="page-20-0"></span>**Import historie**

De hierboven genoemde salariscomponenten kunnen worden geïmporteerd middels de import periode variabelen. Deze actie kun je uitvoeren door te gaan naar *Persoonsgegevens - Acties - Importeren*. Hier selecteer je de *Variabele salariscomponenten* import.

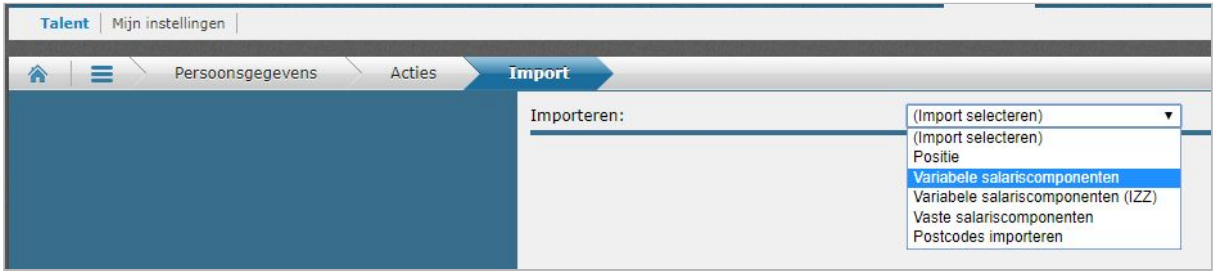

Het importbestand moet als volgt zijn opgebouwd.

- wnr: Werknemernummer
- dvb nr: Dienstverband nummer
- con nr: Contract nummer
- waarde: Blijft leeg voor zowel de ort historie als de meeruren historie
- bedrag: Blijft leeg voor zowel de ort historie als de meeruren historie
- aantal: Bij de ort historie component geeft je bij aantal het aantal verloonde uren/dagen van de betreffende periode in. Bij de meeruren historie componenten moeten hier het aantal meeruren van de betreffende periode worden gevuld.
- prijs: In dit veld geef je bij ort historie de waarde van het ort in per uur/dag.
- comp: Hier moet het componentnummer worden gevuld.
- oms: Hier kan er een omschrijving worden ingevoerd.
- periode: Hier moet de eerste periode van het jaar worden gevuld
- startdatum: Hier moet de eerste dag van de periode worden gevuld
- kpl nr: Blijft leeg voor zowel de ort historie als de meeruren historie
- kdr nr: Blijft leeg voor zowel de ort historie als de meeruren historie

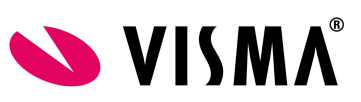

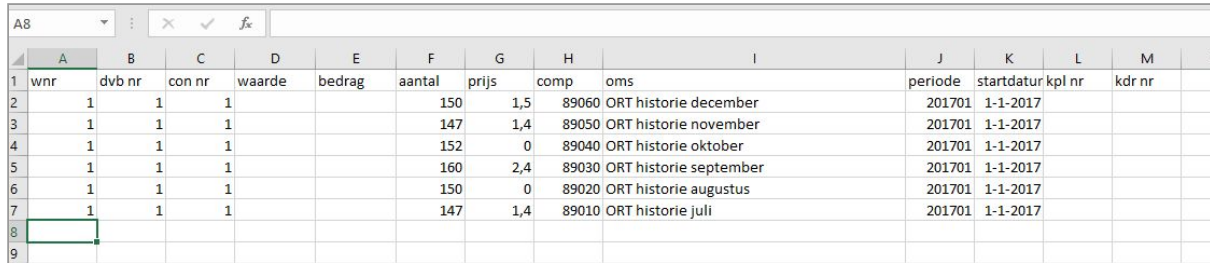

**Afb. voorbeeld import ort historie 89010 t/m 89060**